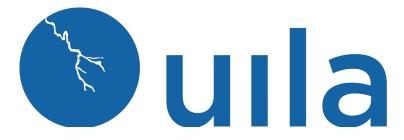

# uObserve<sup>TM</sup> Version 5.0 Release Notes Release Notes -9/23/2022

## **Table of Contents**

| New Features         | 2 |
|----------------------|---|
| Enhancements         | 5 |
| Fixed Issues         | 8 |
| Known Issues         | 8 |
| Contact Uila Support | 9 |
| About Uila           | 9 |

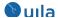

#### **New Features**

#### • Centralized Log Analysis

With Uila uObserve, you now get instant and automated access to out-of-box correlated and contextualized logs from multiple systems including Windows (Event and Active Directory), IIS servers, Zscaler, Cisco, Barracuda, F5, Checkpoint, Juniper, etc. and applications like Microsoft SQL server, VMware Horizon, IBM MQ, Oracle, Office 365, and much more. Users are now powered with intelligent full-stack observability context in a unified console, that combines metric and log data to improve IT team efficiencies without the need to dig through logs in a separate tool and correlate with metric data.

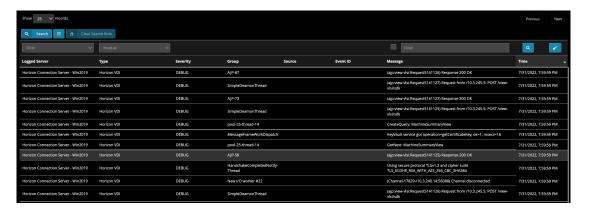

Click here to get list of all modules supported by Uila's log analysis: https://www.uila.com/download/document/508/Log Modules supported.pdf

Users can perform contextualized querying and filtering within logs for accelerated troubleshooting and infrastructure management. User can choose from any of the 20 default log filters built inside.

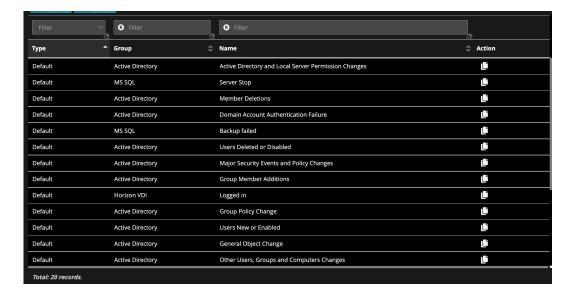

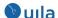

Or they can create their own custom filter using this custom wizard.

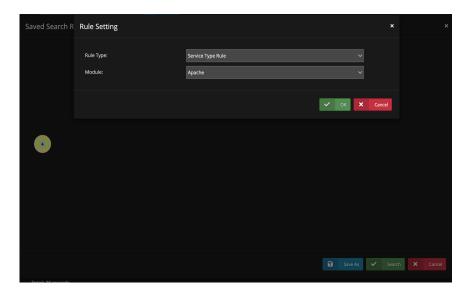

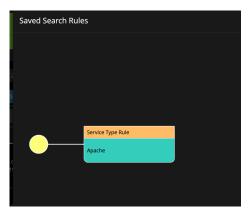

The rules can be customized for service type, event ID, severity, group, source or message rules.

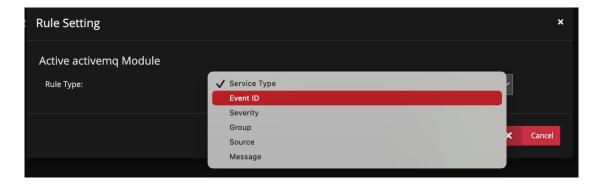

Users can also get alert notification for the default and custom searches for log analysis that they have created.

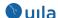

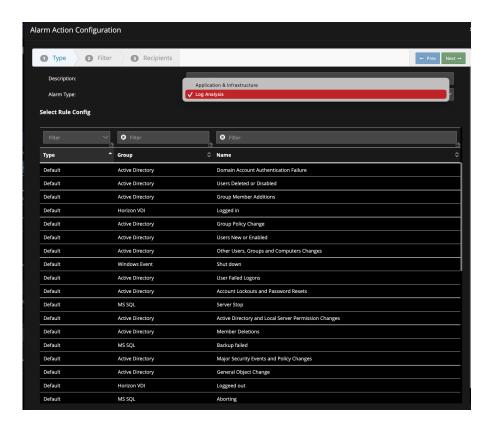

Users can access the history and rechoose any of the previously used filters.

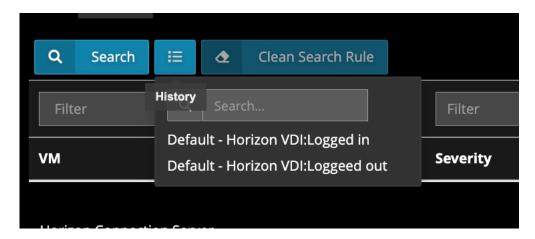

#### Note:

- Contact Uila sales or partner for regional licensing and pricing information for log analysis
- Refer to the new architecture diagram that includes log analysis, before using this feature: <a href="https://www.uila.com/products/how-it-works">https://www.uila.com/products/how-it-works</a>
- Refer to the new system requirements for the log database, before using this feature:

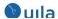

#### https://www.uila.com/products/uila-system-requirements

## **Enhancements**

#### • Trending charts for Network Conversations

Users can now visualize trending charts for important network metrics for any Network Conversation. This is accessible from the table tab, and expanding the individual conversation.

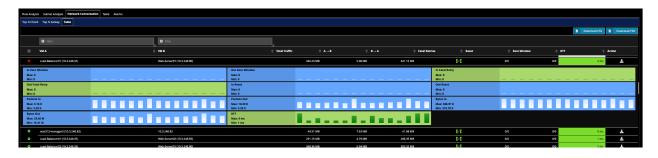

#### Whitelist Cyber Threats

In special cases, and organization may have requirements to whitelist cyber threats. With this new release, users have the option of doing that based on IP address, name, port, threat type, model, etc. This is accessible from the Security Configuration tab in the settings menu.

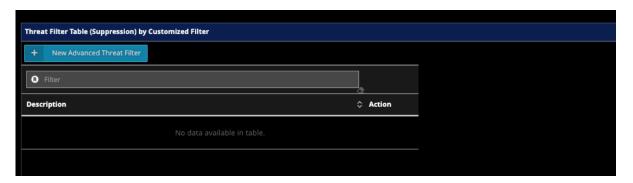

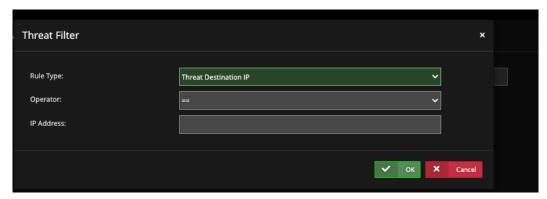

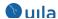

#### GMT time included in CSV exports

With this new release, you can visualize the GMT time in the CSV exports from uObserve.

| $\frac{4}{\pi}$ $\times$ $\checkmark$ $f_{\rm X}$   =K3/60/60/24/1000+DATE(1970,1,1) |                 |               |             |               |               |             |         |                     |                     |                        |                |
|--------------------------------------------------------------------------------------|-----------------|---------------|-------------|---------------|---------------|-------------|---------|---------------------|---------------------|------------------------|----------------|
| A                                                                                    | В               | С             | D           | E             | F             | G           | н       | 1                   | J                   | К                      | L              |
|                                                                                      |                 |               |             |               |               |             |         |                     |                     |                        |                |
| App Response Time                                                                    | Client          | Client IP     | Client Port | Server        | Server IP     | Server Port | Service | Request             | Reply               | Time (in Linux format) | GMT Time       |
| 6615                                                                                 | Weblogic_11g-s2 | 192.168.1.180 | 43458       | Oracle_11g-n4 | 192.168.1.121 | 3306        | mysql   | HERE id BETWEEN 658 | 9124-94210477185-6  | 1.64372E+12            | 2/1/22 1:23 PM |
| 2520                                                                                 | Weblogic_11g-s2 | 192.168.1.180 | 43457       | Oracle_11g-n4 | 192.168.1.121 | 3306        | mysql   | HERE id BETWEEN 156 | 670 AND 15670+11999 | 1.64372E+12            | 2/1/22 1:19 PM |
| 1151                                                                                 | Weblogic_11g-s2 | 192.168.1.180 | 43439       | Oracle_11g-n4 | 192.168.1.121 | 3306        | mysql   | HERE id BETWEEN 40  | 175 AND 40175+11999 | 1.64372E+12            | 2/1/22 1:06 PM |
| 1123                                                                                 | Weblogic_11g-s2 | 192.168.1.180 | 43438       | Oracle_11g-n4 | 192.168.1.121 | 3306        | mysql   | HERE Id BETWEEN 286 | 38-21036427522-811  | 1.64372E+12            | 2/1/22 1:06 PM |

#### • Trending tooltips in email alert notifications

With this new release, you can now visualize the actual values of the trending information in a tooltip. All you need to do is to hover the mouse over the specific bar in the trending chart in your email.

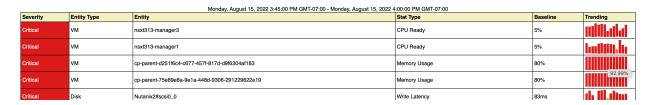

#### • Consolidated configuration for subnet information

With this new release, users can consolidate configuration for subnet information for remote site end user experience, subnet to routed traffic analysis and physical device tracking. The subnet can be set from the VIC configuration within the settings menu. Once complete, you can import the pre-configured information into subnet configuration and end-user experience settings.

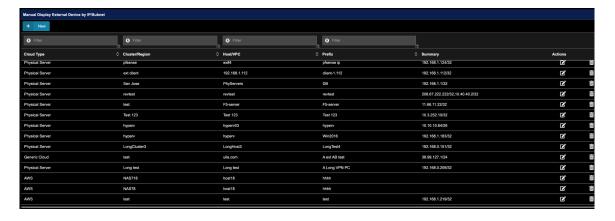

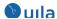

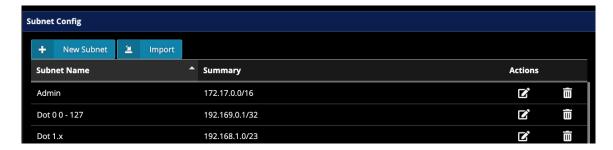

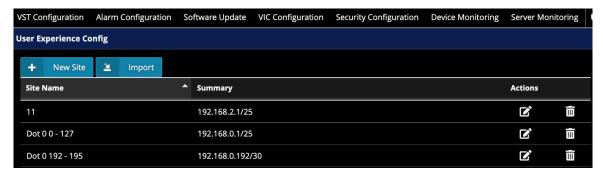

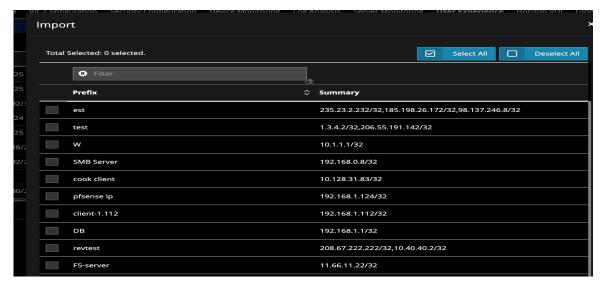

## Hierarchy Threshold by VM settings

With this new release, users can set thresholds for the filtered entities. You can access this from Settings→Alarm configuration.

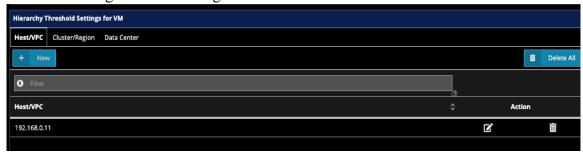

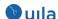

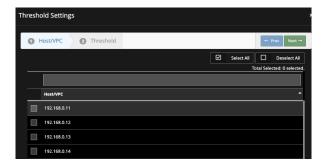

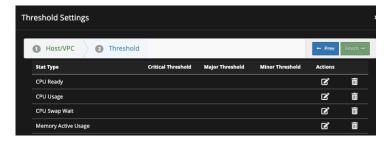

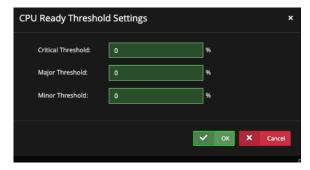

#### Fixed Issues

- 1. Migration report would not work.
- 2. User defined application is showing up as "unknown" in the interface.
- 3. Email alerts may list a minor alert, but the baseline in report is at a different level
- 4. Missing values in alert emails.
- 5. SNMP configuration is missing port related configuration.
- 6. Wireshark support for Nutanix installations.

#### **Known Issues**

- Subnet Analysis: Usage Trending chart and the Conversation table data may not match under certain conditions.
- Process-level Monitoring on Uila iST cannot be controlled by Uila UI. Work around includes using command line interface for controls.
- In Stats Map, the service name maybe hidden behind the icons.
- In End User Experience, the site name maybe cut-off in the drop-down box.
- You may get errors while obtaining the UMAS logs, when switching to another page before all the logs are downloaded. The workaround is to wait until the download is complete.
- Bookmark may not display the image.

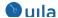

- Monthly scheduling of health overview report may fail.
- Exporting of application transactions is limited to only 2000 records.

# Contact Uila Support

Uila software solutions are designed with ease of installation and simplified maintenance in mind. The Uila team is dedicated to exceeding your expectations and knows that any downtime is too much in today's competitive world. Our goal is to keep your applications running 24 X 7. We offer a simple and effective support program to meet your needs.

Customers who purchased Uila products and under support contract will receive the following benefits:

- 24 X 7 support
- Unlimited support via email or phone call
- Free software minor release update
- Free software major release upgrade

Email: <a href="mailto:support@uila.com">support@uila.com</a>
Phone: +1-(408) 400-3706

#### About Uila

Uila resolves Complex IT Disruptions for Enterprise Organizations with its Intelligent Full-Stack Observability Platform, that correlates Application and Infrastructure Performance to isolate and remediate issues before business impact. With Uila, IT teams can visualize application workload dependencies across cloud platforms, rightsize infrastructure resources, troubleshoot disruptions for any onsite or remote VDI user due to application/network/infrastructure challenges, plan workload migration strategies for Cloud deployments and use AIOps to streamline troubleshooting and reduce MTTR with remediation actions. And most importantly, this is done WITHOUT any agents. Uila also allows security teams to combat advanced cyber threats, by providing comprehensive application anomaly insights, cyber threats & Data Exfiltration activities. Organizations use Uila to align themselves with their IT teams and cut MTTR from days to minutes to always keep End-User Experience at peak performance & secure, across cloud boundaries.